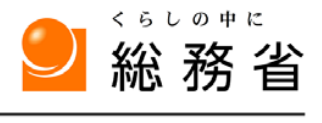

MIC Ministry of Internal Affairs

平成 27 年 1 月 20 日

#### 統計GIS機能の強化 ー統計におけるオープンデータの高度化ー

総務省は、オープンデータの高度化を更に推進させるため、本日から、政府統計の総 合窓口(e-Stat)が提供している統計GIS機能に新機能(jSTAT MAP)を追加しました。 この機能により、市区町村を細分化した小地域ごとに地図と統計データを重ね合わせ て表示し、利用者の保有するデータを取り込んで分析できるようになります。

また、この「jSTAT MAP」をタブレット端末で手軽に利用できるアプリ「マップ De 統 計」の提供なども併せて開始します。

これにより、政府統計のオープンデータを高度化させ、地域振興やビジネスの活性化 など様々な分野に貢献できるものと考えております。

- 総務省統計局は、統計におけるオープンデータの高度化の一環として、統計GIS に独立行政法人統計センターと共に開発した新機能を追加しました。
- 具体的な機能は、①利用者が保有するデータを取り込んで分析する機能、②任意に 指定したエリアの統計を集計する機能、③指定したエリア内の統計データをレポート 出力する機能です。
- 利用できる統計調査の結果は、国勢調査の小地域集計や1km メッシュ、500mメッ シュ、250mメッシュ、経済センサスー基礎調査の小地域集計、事業所·企業統計調査 の小地域集計等の6調査(18の集計単位)のデータです。
- また、これに合わせて、「jSTAT MAP」をタブレット端末でビジネスでの外出先等、 手軽に利用できるアプリ「マップ De 統計」の提供も開始しました。
- これらにより、政府統計全体がこれまで以上に高度に活用できるようになることで、 地域振興やビジネスの活性化、新規事業の開発促進など様々な分野に貢献できるもの と考えております。
- 総務省としては、今後も、政府統計の高度利用を促進し、オープンデータ推進のト ップランナーとして、政府の取組を先導していきます。

(資料1)統計GISの強化された主な機能 (資料2)統計GIS機能の強化 概要資料 (連絡先) 【統計におけるオープンデータ政策全般】 統計局統計情報システム課 担当:中原補佐 並木係長 直通 03-5273-1007 FAX 03-3203-8358 【本格運用に係る利用方法等関係】 (独)統計センター 共同利用システム課 担当:西村統括統計職 直通 03-5273-1359 FAX 03-3202-1158

#### 資料 1

### 統計GISの強化された主な機能

- ユーザー保有のデータの取り込み機能の追加
- 統計データとの組合せ機能の追加
- 地図上で任意に指定したエリアにおける統計を算出する 機能の追加

(例えば)

被災想定範囲内の避難施設収容可能人数と人口を比較し、 避難施設の整備計画を検討。

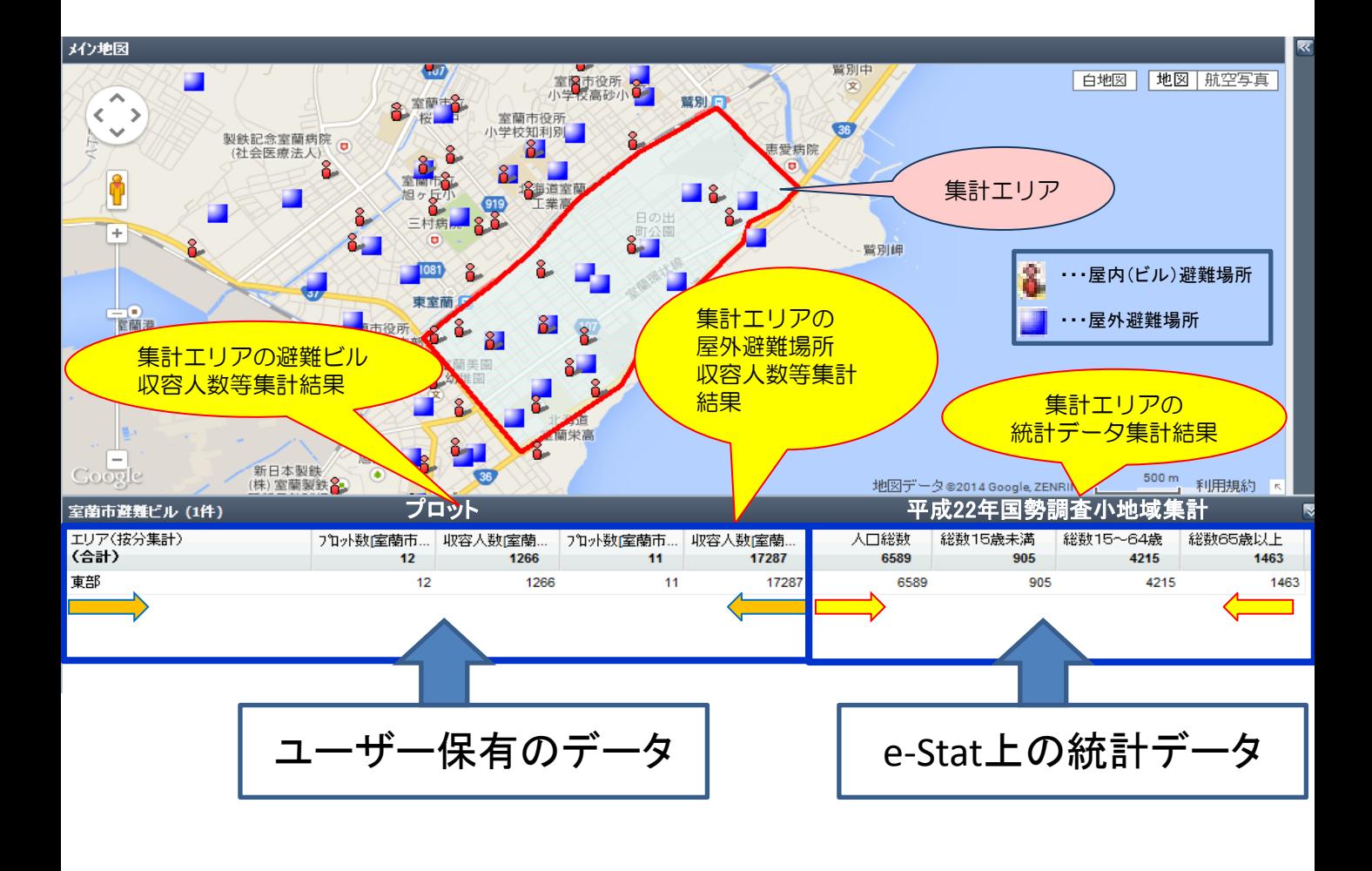

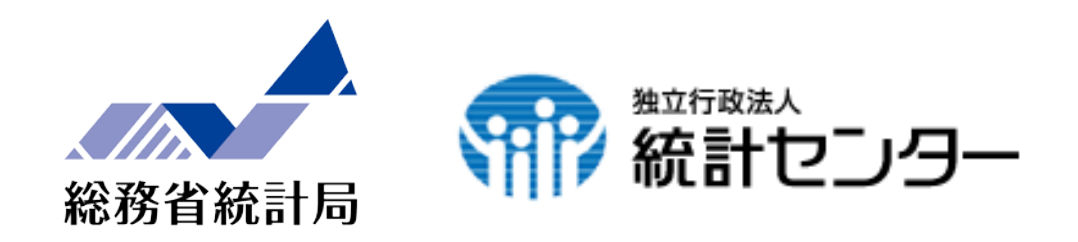

# e-Stat 政府統計の総合窓口

# 統計GIS機能の強化 ー統計におけるオープンデータの高度化ー 概要資料

#### 平成27年1月20日

総務省統計局 独立行政法人統計センター 資料 2

# 1.機能の御紹介

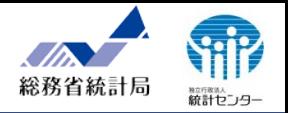

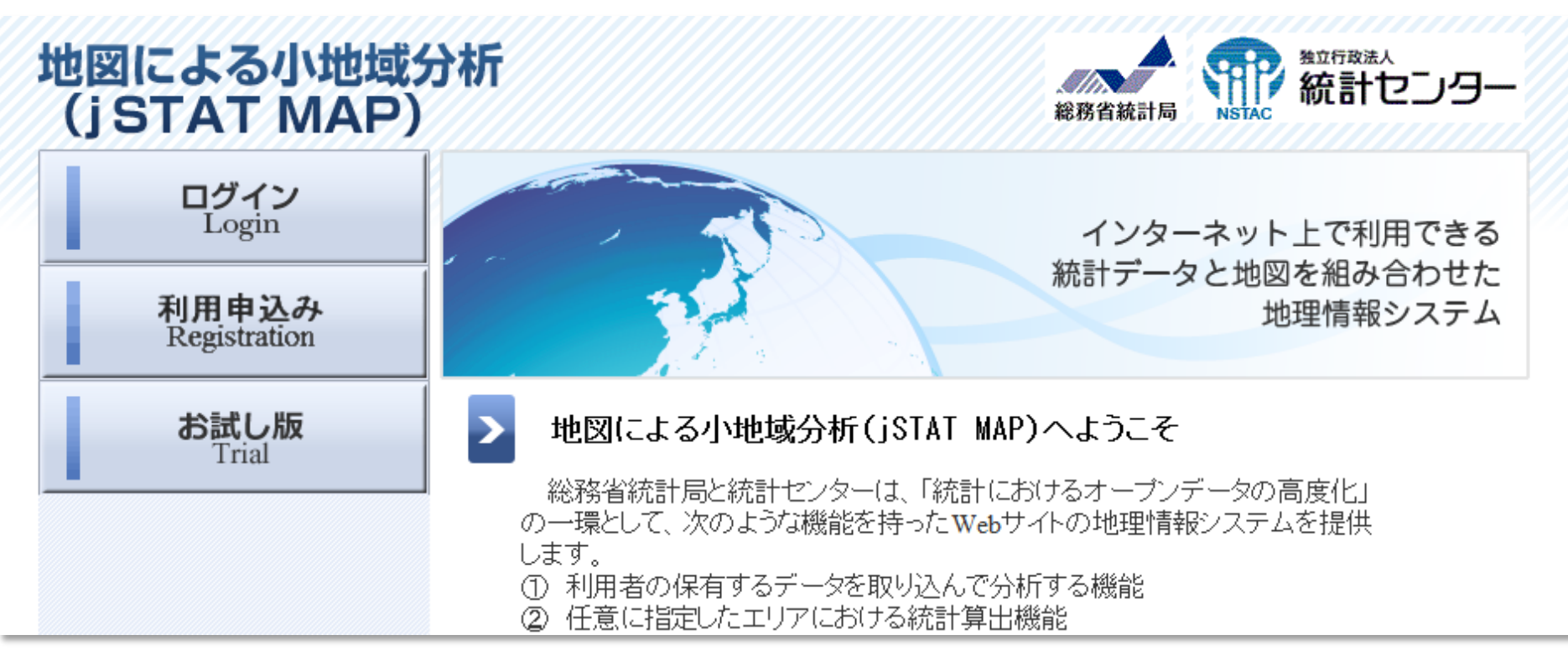

- ユーザーの保有データを取り込んで分析する機能
- ➁ 任意に指定したエリアにおける統計算出機能
- ➂ 指定したエリア内の統計データをレポート出力する機能
- ➃ 背景地図の切替(国土地理院の基盤地図情報)

等を保有する統計GIS (Geographic Information System)機能を提供

合わせてタブレット端末で手軽に利用できるアプリ「マップDe統計」の 提供も開始

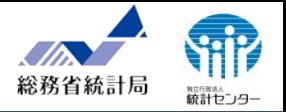

### 総務省統計局が提供している小地域に係る以下の統計調査結果を提供。

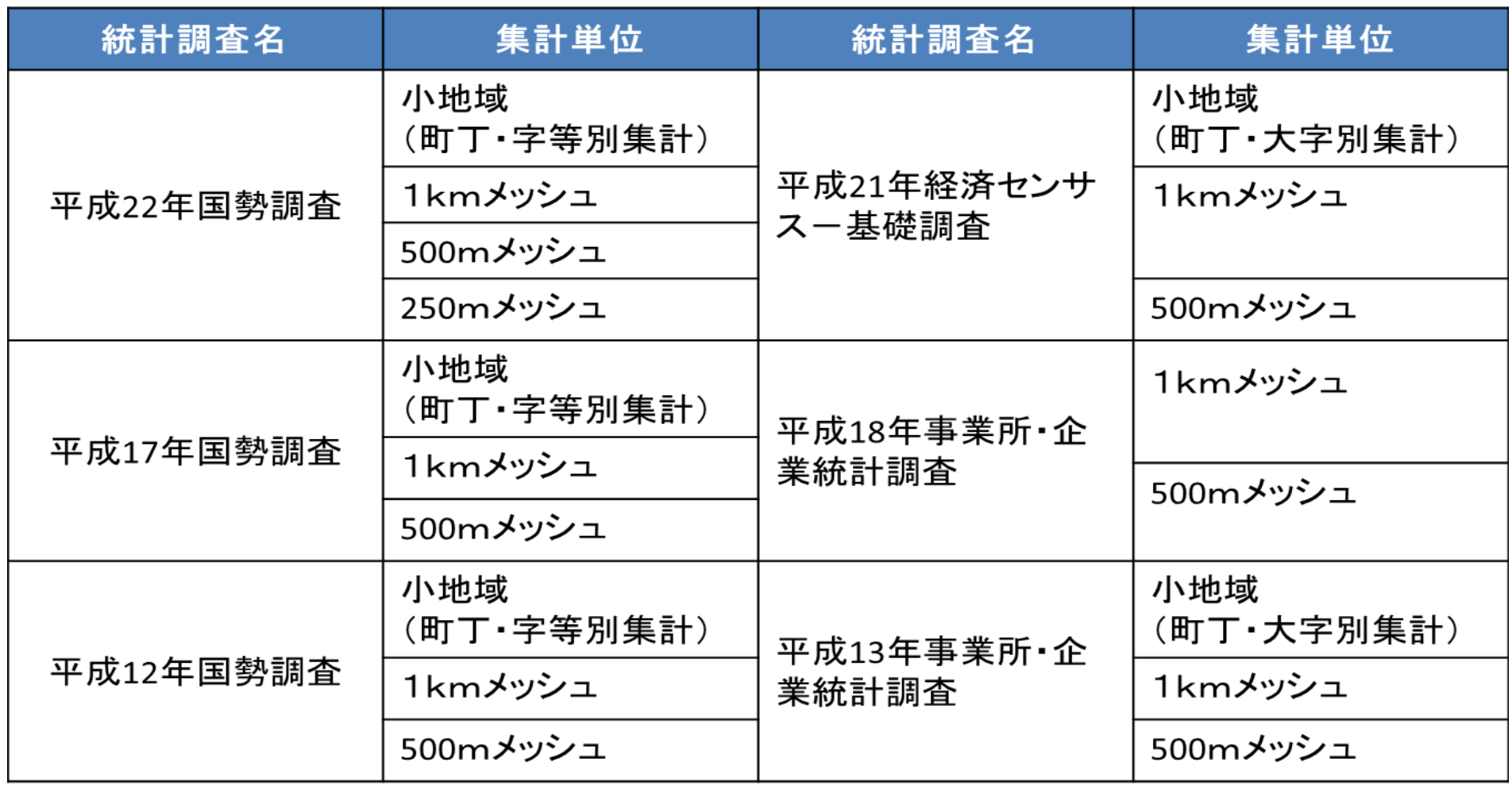

## 3.活用事例(人口密度と年齢3区分のグラフ表示) ※基本機能

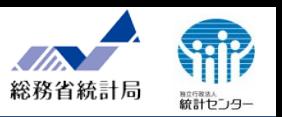

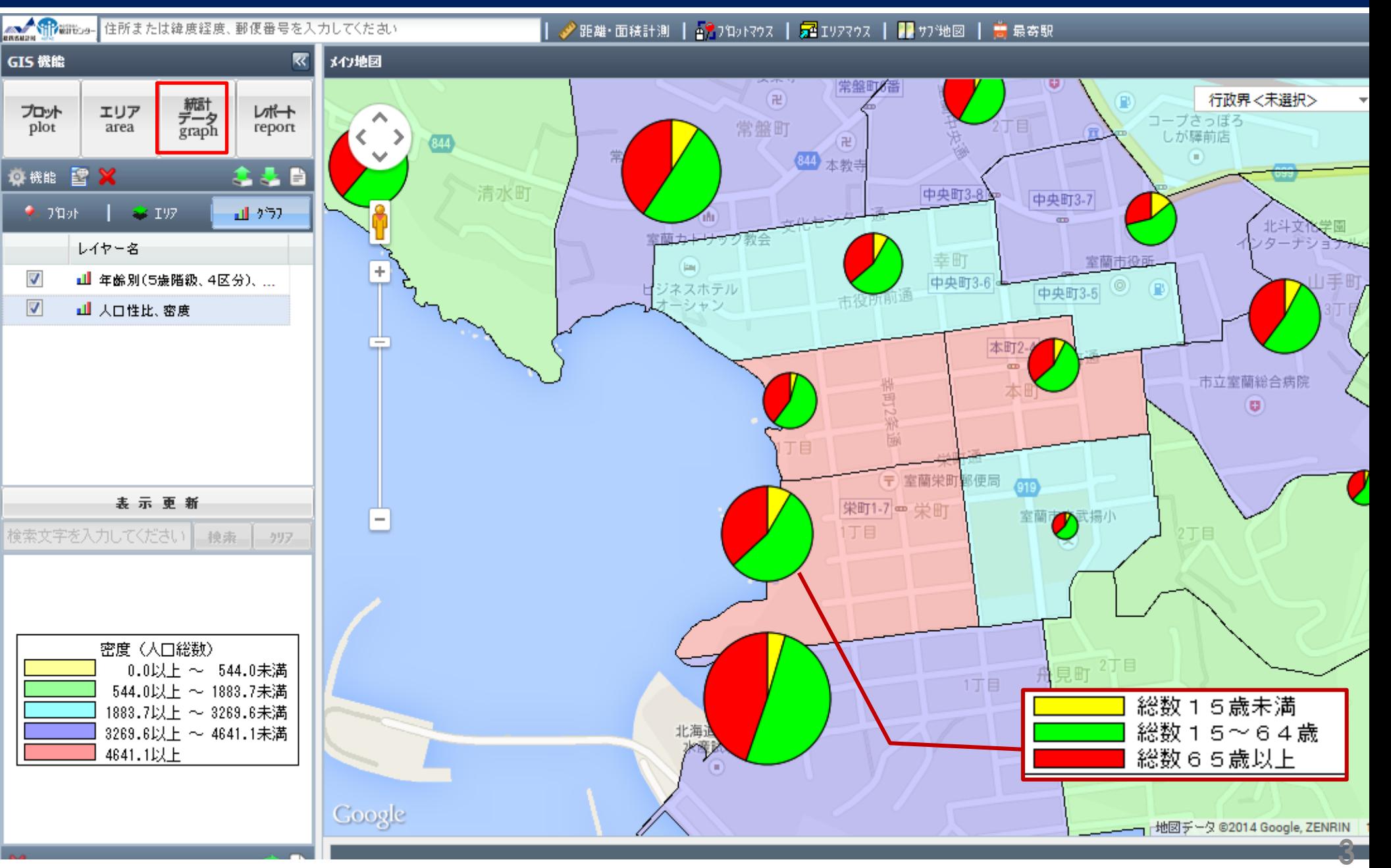

3.活用事例(500mメッシュでの人口分布の時系列比較) ※基本機能

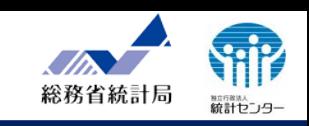

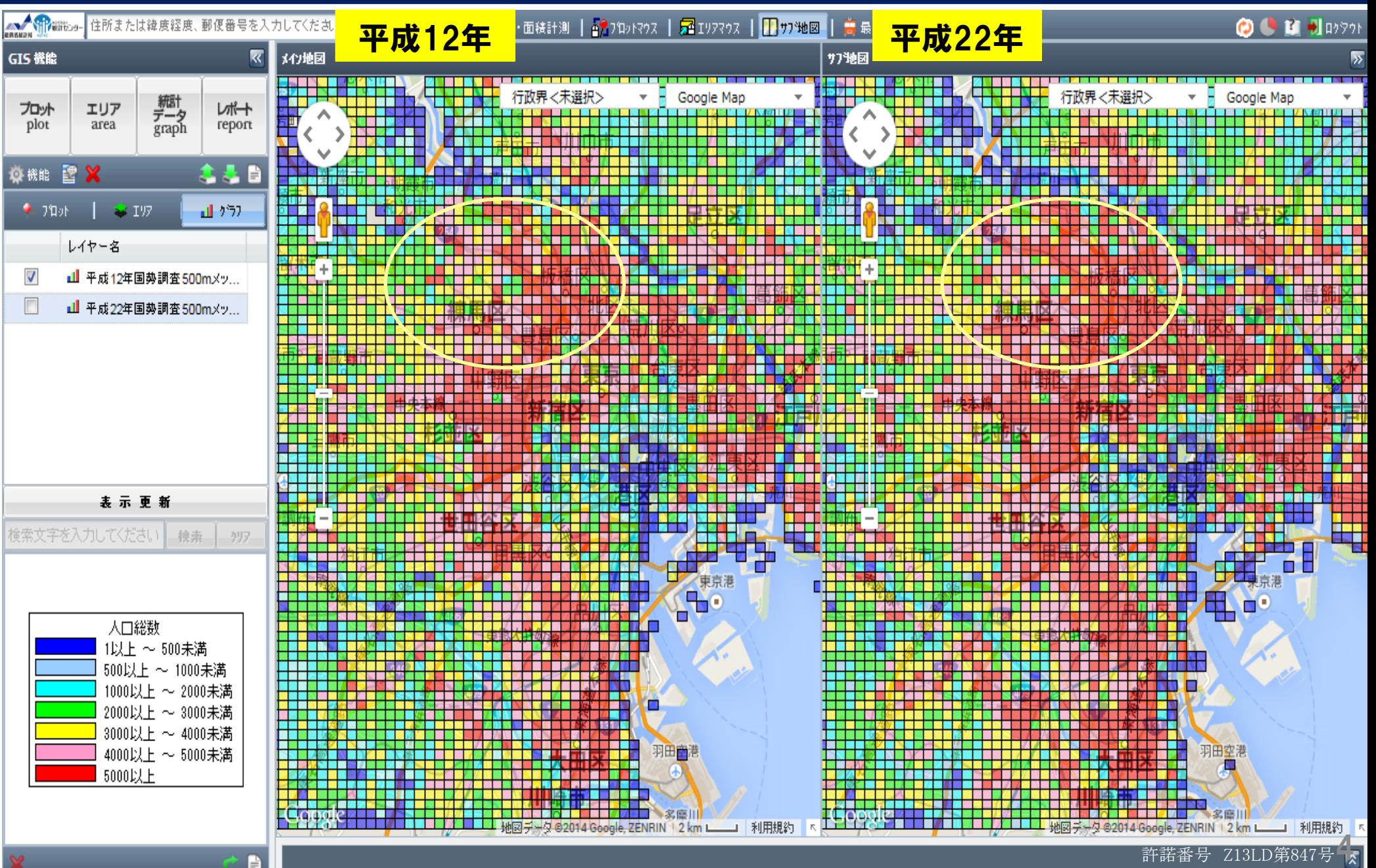

### 3.活用事例(ユーザー保有のデータを表示-ジオコーディング) ※機能①

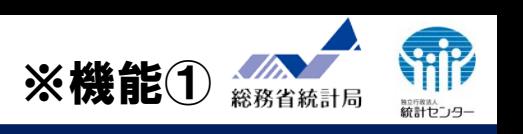

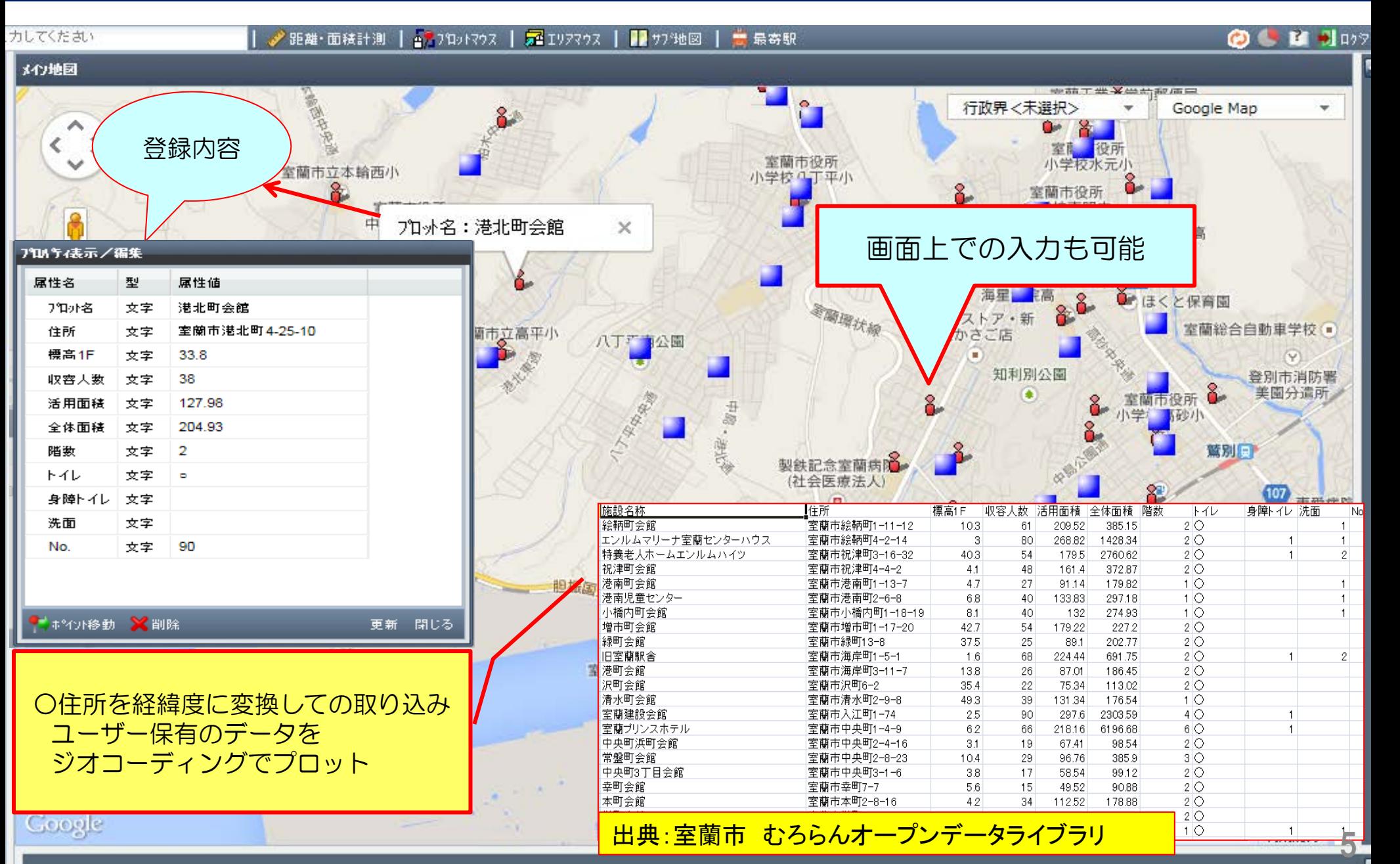

## 3.活用事例(任意エリアで集計ー人口分布) ※機能①+③

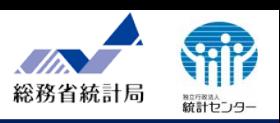

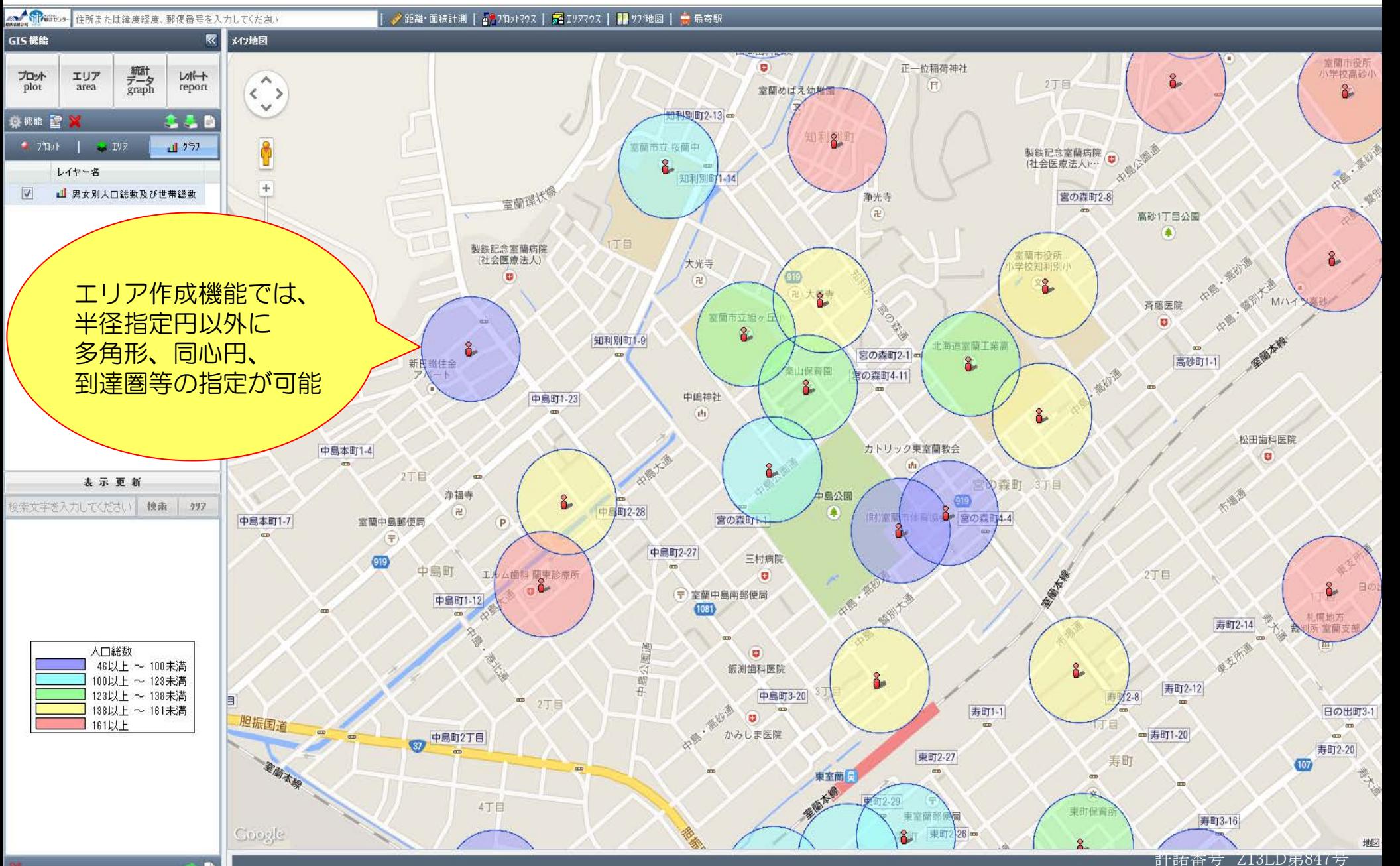

## 3. 活用事例(任意エリアでのプロット集計) ※機能①+②+③

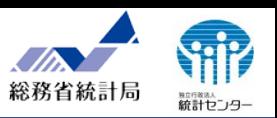

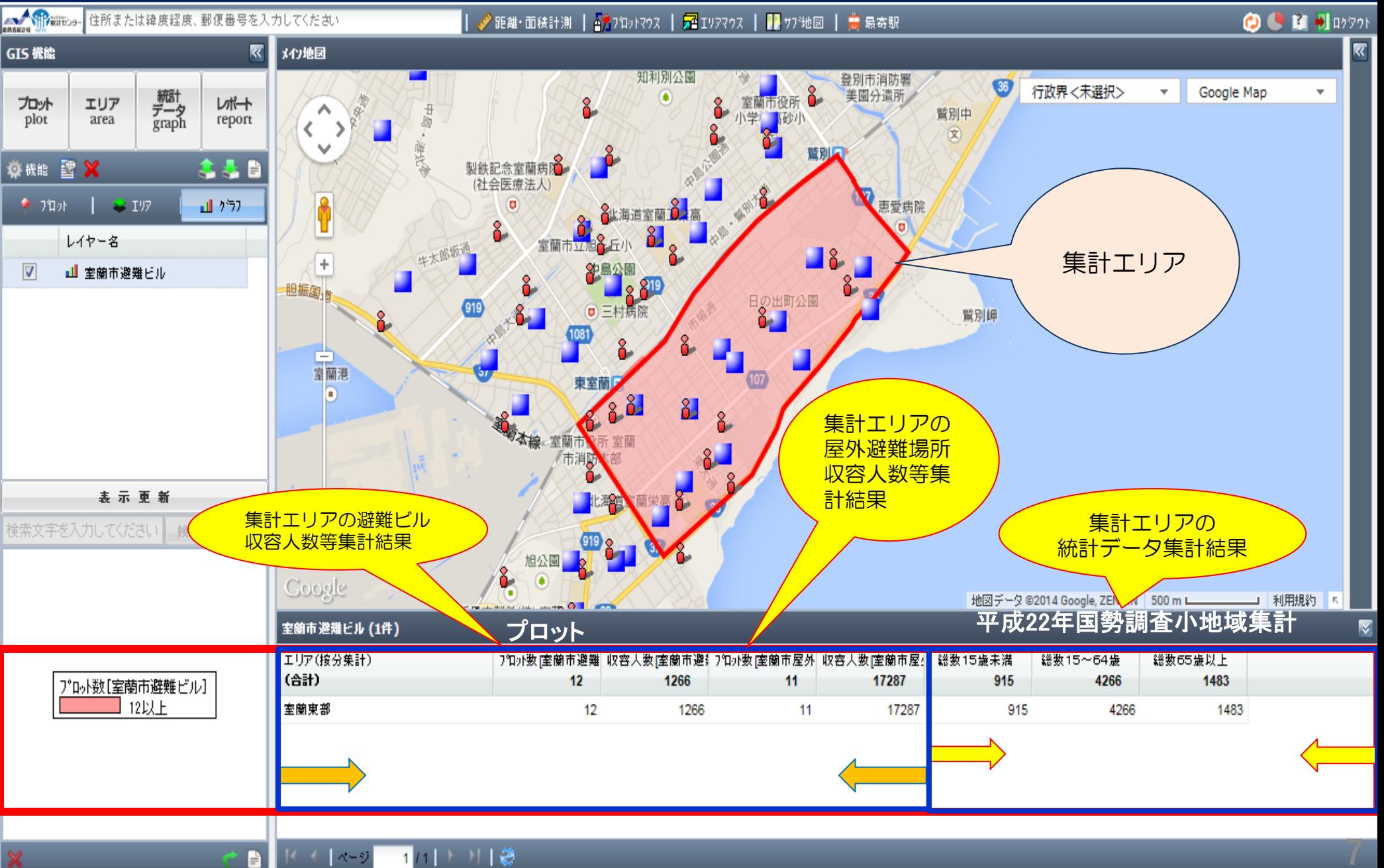

3. 活用事例(リッチレポート作成手順) ※機能③+④

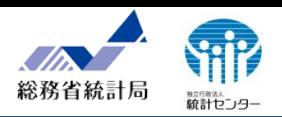

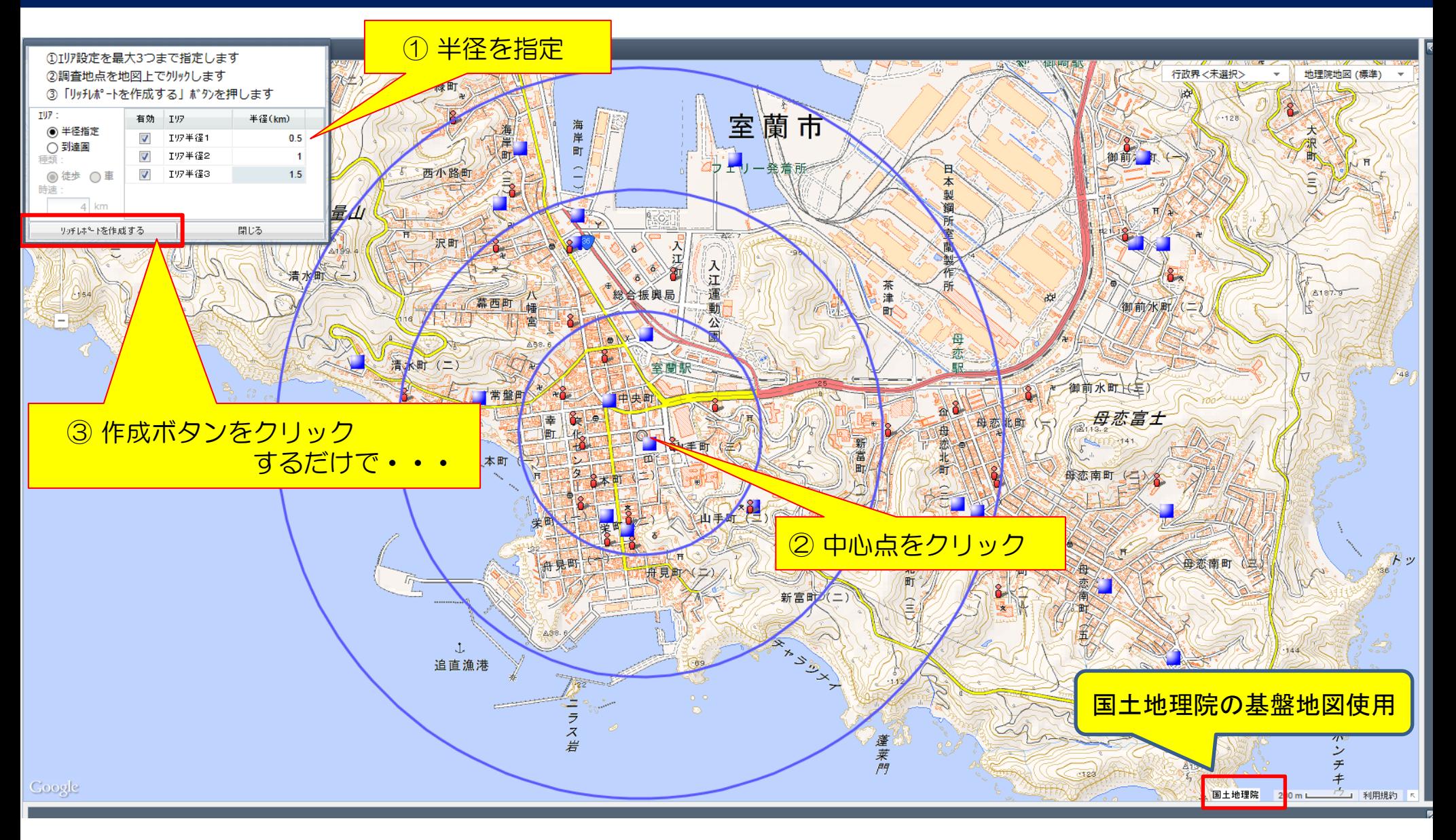

### 3.活用事例(リッチレポート結果) ※機能③

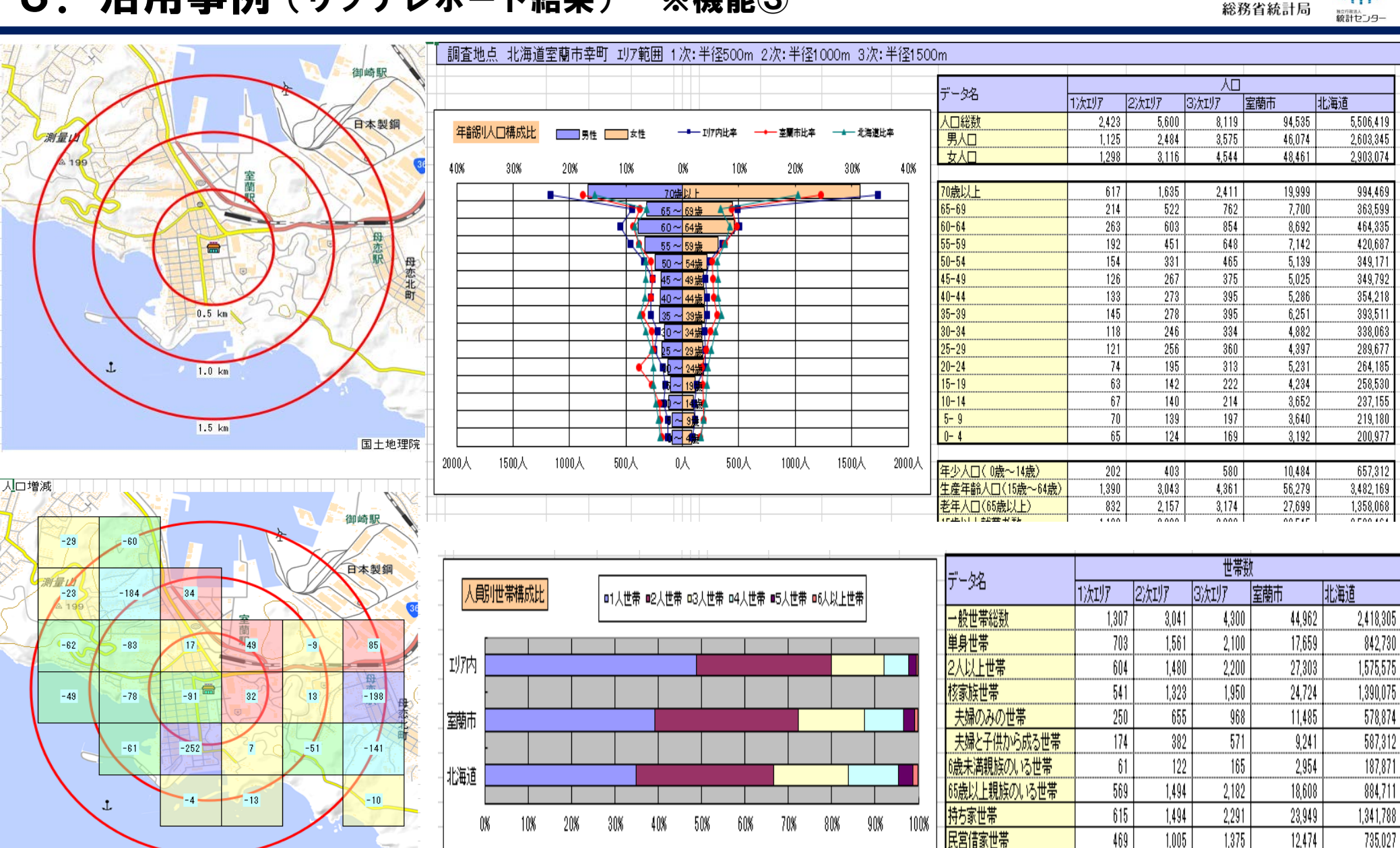

国土地理院

平成22年国勢調査<br>マンプ

# 4.利用登録

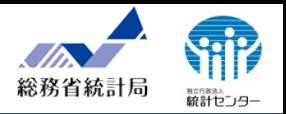

御自身のデータを利用するためには、利用登録が必要です。 利用登録の流れは、次のとおり。

> ※次世代統計利用システムで利用登録されている場合は、そのまま利用できます。 (新たに利用登録を行う必要はありません)

(1) e-StatのGIS機能ページにアクセス (https://jstatmap.e-stat.go.jp/)

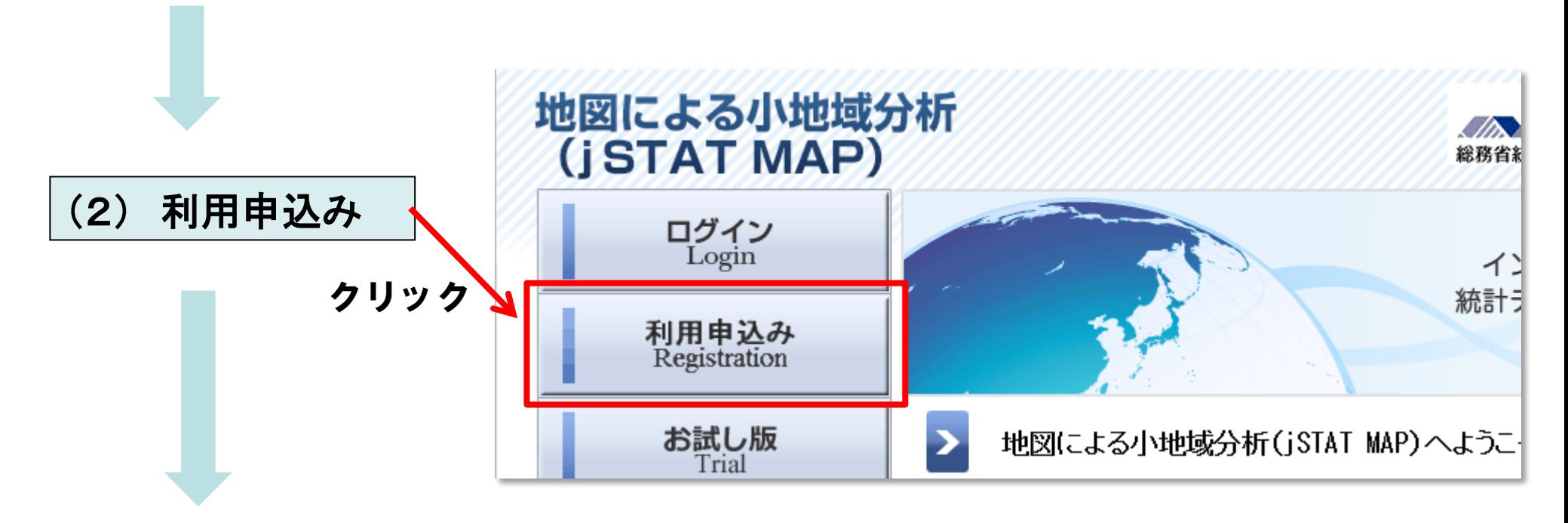

4.利用登録

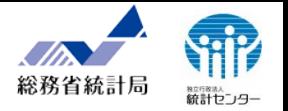

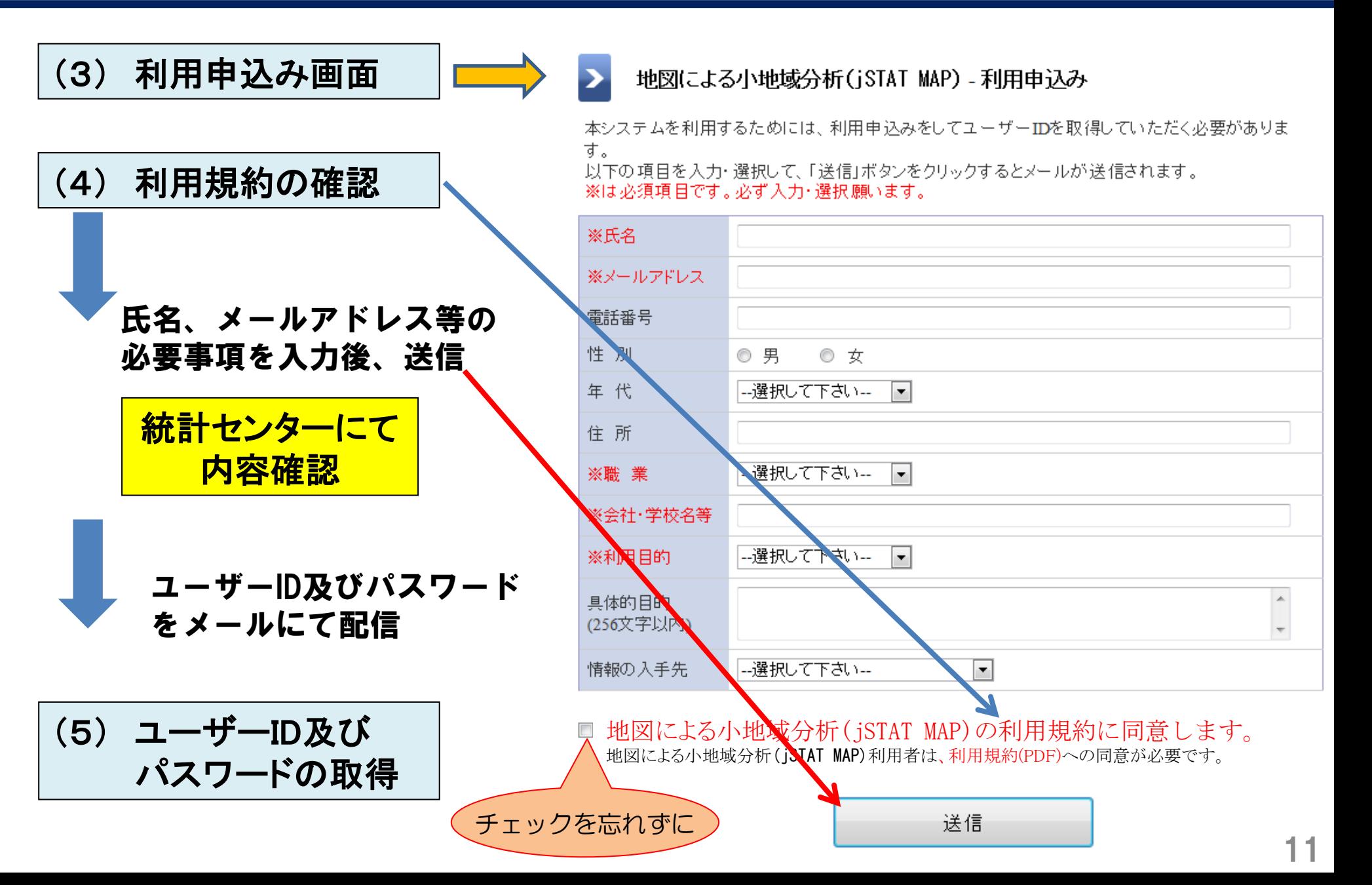

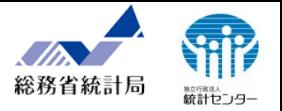

### 利用登録を必要としない「お試し版」も提供しています。

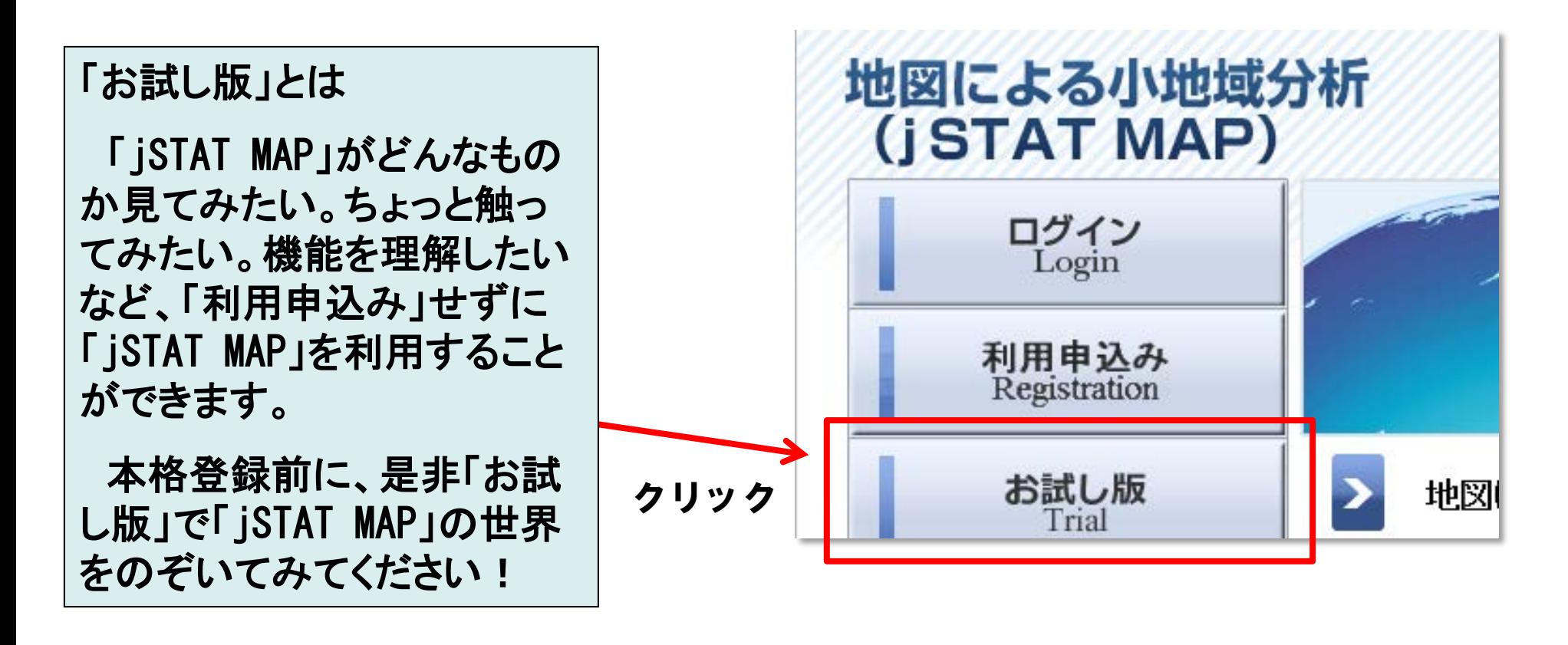

※注意

「お試し版」では、機能①のユーザー保有データの取り込みの一部(ジオコーディング、イン ポート)、図やグラフのエクスポート、結果表示(リッチレポート)の作成に制限があります。

#### 総務省統計局 統計センター

#### 基本的操作・機能

- ・地図操作---Google Map と国土地理院の基盤地図情報の切換え
- ・POI(吹き出し)の操作---POIの表示・非表示
- ・行政界表示---都道府県、市区町村、平成22年国勢調査小地域エリアの表示
- ・ポイント移動---住所、郵便番号、経緯度
- ・計測---距離、経路距離、面積
- ・サブ地図表示---地図画面の2分割表示
- ・案内図---メイン地図の広域地図表示・移動
- ・最寄駅検索---半径5,000m以内の駅名の表示・移動
- ・ディスク容量確認---利用ディスク量の表示
- ・ヘルプ---マニュアルのダウンロード

### API機能

・API機能を利用してリッチレポートを作成

### プロット

- ・登録---地図クリック、ジオコーディング、インポート(経緯度)
- ・編集---項目の削除及び変更
- ・機能---名称検索・表示及びポイント移動
- ・URL対応---プロット属性にURL型を持たせ、設定されたURLをブラウザの別ページで表示
- ・アイコン作成---独自アイコンの登録・設定変更

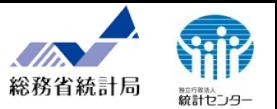

#### エリア

- ・登録---地図クリック(多角形、フリー円、同心円、バッファエリア、到達圏(徒歩、車))、
	- インポート(shape形式、GML形式)
- ・編集---項目の削除及び変更
- ・機能---名称検索・表示及び移動
- ・時速設定---徒歩・車の時速の変更
- ・行政エリアの登録---平成22年国勢調査の小地域エリア
- ・一括登録---同一グループ内のプロットデータを中心点とした同心円、到達圏を一括で登録 ・エリアのエクスポート---shape形式でのエクスポート
- グラフ
- ・統計データ又はユーザーデータによるグラフ作成(小地域、メッシュ)
- ・プロット、エリアの集計及びグラフ作成
- ・グラフの種類---ランキング、円、棒、ランキングクロス
- ・編集---ランク分けの種類、階級及び表示色の設定・変更
- ・グラフの再現---作成したグラフを再現

#### レポート

・シンプルレポート---作成したグラフのレポート(HTML形式) ・リッチレポート---同心円、到達圏内のエリアについて、年齢構成等の基本的な分析結果(Excel形式)